300 Funston Avenue San Francisco, CA 94118

Internet sites and other cultural artifacts in digital form. Like a paper library, we provide free access to researchers, historians, scholars, and the general public. The Internet Archive has partnered with and receives support from various institutions, including the Library of Congress.

3. The Internet Archive has created a service known as the Wayback Machine. The Wayback Machine makes it possible to surf more than 400 billion pages stored in the Internet Archive's web archive. Visitors to the Wayback Machine can search archives by URL (i.e., a website address). If archived records for a URL are available, the visitor will be presented with a list of available dates. The visitor may select one of those dates, and then begin surfing on an archived version of the Web. The links on the archived files, when served by the Wayback Machine, point to other archived files (whether HTML pages or images). If a visitor clicks on a link on an archived page, the Wayback Machine will serve the archived file with the closest available date to the page upon which the link appeared and was clicked.

4. The archived data made viewable and browseable by the Wayback Machine is compiled using software programs known as crawlers, which surf the Web and automatically store copies of web files, preserving these files as they exist at the point of time of capture.

5. The Internet Archive assigns a URL on its site to the archived files in the format http://web.archive.org/web/[Year in yyyy][Month in mm][Day in dd][Time code in hh:mm:ss]/[Archived URL]. Thus, the Internet Archive URL

http://web.archive.org/web/19970126045828/http://www.archive.org/ would be the URL for the record of the Internet Archive home page HTML file

(http://www.archive.org/) archived on January 26, 1997 at 4:58 a.m. and 28 seconds (1997/01/26 at 04:58:28). A web browser may be set such that a printout from it will display the URL of a web page in the printout's footer. The date assigned by the Internet Archive applies to the HTML file but not to image files linked therein. Thus images that appear on a page may not have been archived on the same date as the HTML file. Likewise, if a website is designed with "frames," the date assigned by the Internet Archive applies to the frameset as a whole, and not the individual pages within each frame.  $\ln \text{a}$ 

> 6. Attached hereto as Exhibit A are true and accurate copies of printouts of the Internet Archive's records of the HTML files for the URLs and the dates specified in the footer of the printout.

7. I declare under penalty of perjury that the foregoing is true and correct.

DATE:  $1/S/$  $L = \sqrt{13/5}$ 

 $\overline{A}$  are true and accurate control  $\overline{A}$  (

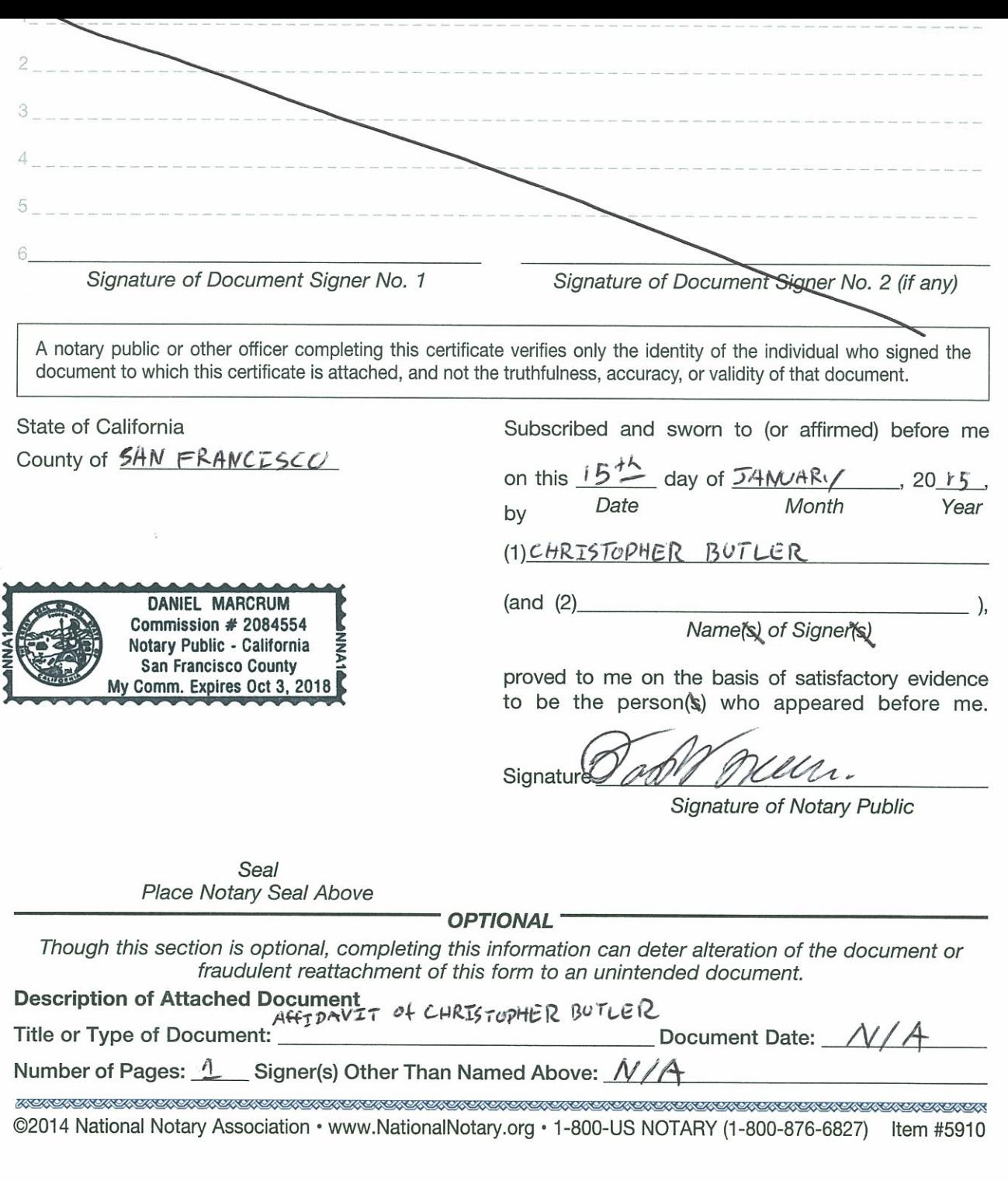

◀

# Exhibit A

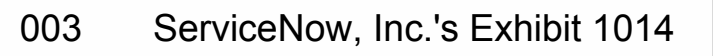

#### pocumentation BEA Home I Events I Solutions | Partners ] Products ] Services [ Download |- Developer Center I WebSUPPOBT

Administering<br>WebLogic Collaborate

**Working with Business Protocols** 

PDF Documents Getting Started Started Started Started Started Started Started Started Started Started Started Started Started Started Started Started Started Started Started Started Started Started Started Started Started

WebLogic Collaborate

## **Lightweight Clients** Developing<br>Applications Working with Samples: Using BEA WebLogic Collaborate Samples: Using BEA WebLogic Collaborate Samples Lightweight Clients Developing Administering WebLogic Collaborate Working with Working with Workflows

### Getting Started **PDF Documents**

#### **Getting Started**

Working with<br>Workflows<br>Workflows Workflows<br>
Workflows<br>
Morking with Morking Unstalling: Installing BEA WebLogic Collaborate Migrating: Migrating BEA WebLogic Collaborate to Release 2.0 Samples: Using BEA WebLogic Collaborate Samples

#### **Administering WebLogic Collaborate**

Administering: <u>Administering BEA WebLogic Collaborate</u><br>Reference Administration BEA WebLogic Collaborate Administration Console Online Help Console: Security: Using BEA WebLogic Collaborate Security

#### **Working with Workflows**

Creating Workflows: Creating Workflows for BEA WebLogic Collaborate<br>Tutorial: Learning to Use BEA WebLogic Process Integrator Studio: Using the BEA WebLogic Process Integrator Studio Worklist: Using the BEA WebLogic Process Integrator Worklist

RosettaNet: Implementing RosettaNet for BEA WebLogic Collaborate cXML: Implementing cXML for BEA WebLogic Collaborate

#### **Developing Applications**

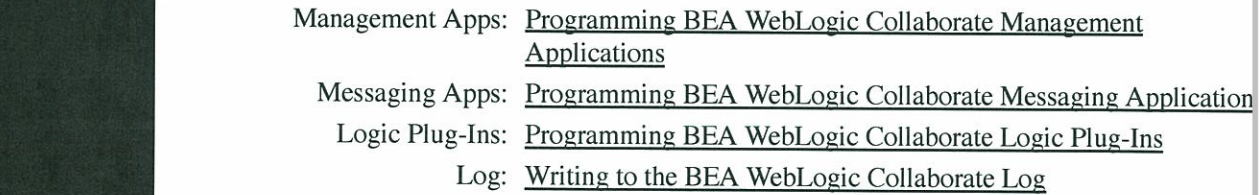

## Developing Applications and the contractions of

Glossary: BEA WebLogic Collaborate Glossary  $\overline{\phantom{a}}$ 

#### $M_{\rm BH}$  and  $R_{\rm gas}$  $\mathbb{R}$  . Programming BEA WebLogic Collaborate Logic Collaborate Logic Collaborate Logic  $\mathbb{R}$

Printing and Graphics: These PDF files give you the option of printing the documents. It is better to print from the PDF files than from the HTML files.

#### 004 ServiceNow, Inc.'s Exhibit 1014  $\overline{O}$

https://web.archive.org/web/20010829204911/http://e-docs.bea.com/wlintegration/v2\_0/collaborate/interm/pdf.htm

Acrobat Reader Version: Adobe Acrobat Reader version 4.0 fixed some compatibility problems that occurred when you opened a PDF file in a browser session with Acrobat Read version 3.0. If it is available for your platform, we recommend that you use the free Acrobat Reader 4.0 (or later) product.  $R_{\rm eff}$  and this, right—click on the PDF file is link, then select  $\sim$   $\sim$ 

Maximum Files: Your browser or Adobe Acrobat might reach its max browser session.

> **Hyperlinks:** Each PDF file includes a hyperlinked table of contents. The steps for viewing  $t$ table of contents vary depending on the version of Adobe Acrobat Reader you are using. You can also click hyperlinked cross-references to other chapters and sections within the PDF file

BEA Home | Events | Solutions | Partners | Products | Services | Download | Developer Center | WebSUPPORT<br>Copyright © 2001, BEA Systems, Inc. All rights reserved. Required browser: Netscape 4.0 or higher, or Microsoft Internet Explorer 4.0 or higher.  $\frac{H_1}{H_2}$  file includes a  $\frac{H_1}{H_2}$  file includes the steps for viewing the steps for viewing the steps for viewing the steps for viewing the steps for viewing the steps for viewing the steps for viewing the steps

U∝ U<<br>D<<br>D

# **DOCKET**

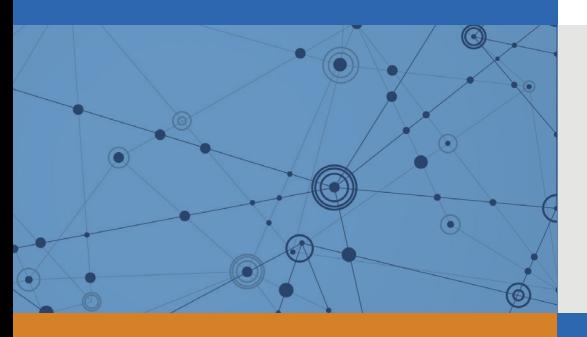

# Explore Litigation Insights

Docket Alarm provides insights to develop a more informed litigation strategy and the peace of mind of knowing you're on top of things.

## **Real-Time Litigation Alerts**

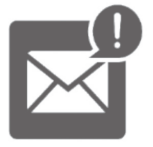

Keep your litigation team up-to-date with **real-time alerts** and advanced team management tools built for the enterprise, all while greatly reducing PACER spend.

Our comprehensive service means we can handle Federal, State, and Administrative courts across the country.

## **Advanced Docket Research**

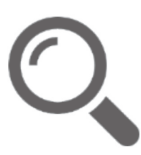

With over 230 million records, Docket Alarm's cloud-native docket research platform finds what other services can't. Coverage includes Federal, State, plus PTAB, TTAB, ITC and NLRB decisions, all in one place.

Identify arguments that have been successful in the past with full text, pinpoint searching. Link to case law cited within any court document via Fastcase.

## **Analytics At Your Fingertips**

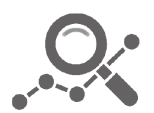

Learn what happened the last time a particular judge, opposing counsel or company faced cases similar to yours.

Advanced out-of-the-box PTAB and TTAB analytics are always at your fingertips.

## **API**

Docket Alarm offers a powerful API (application programming interface) to developers that want to integrate case filings into their apps.

## **LAW FIRMS**

Build custom dashboards for your attorneys and clients with live data direct from the court.

Automate many repetitive legal tasks like conflict checks, document management, and marketing.

## **FINANCIAL INSTITUTIONS**

Litigation and bankruptcy checks for companies and debtors.

## **E-DISCOVERY AND LEGAL VENDORS**

Sync your system to PACER to automate legal marketing.

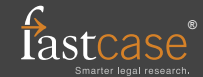